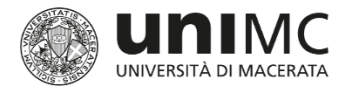

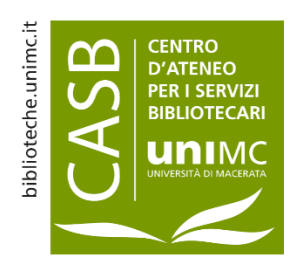

## Inserimento di un nuovo prodotto Allegati

### Il *full-text* del prodotto

- Il caricamento del file allegato è fortemente consigliato, ma non obbligatorio. L'assenza del file o la presenza della sola versione pre-print (manoscritto inviato all'editore e precedente alla peer-review) rende a volte impossibile la procedura di validazione della scheda
- Per le tipologie del gruppo 02 Contributo in volume e 04 Contributo in atti di convegno si raccomanda agli autori di allegare anche il frontespizio e l'indice oltre al full-text del prodotto
- È possibile allegare più di un file a ciascuna scheda, per ognuno è necessario definire: *Tipologia Policy di accesso Licenza Trasferimento a loginMIUR*

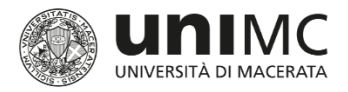

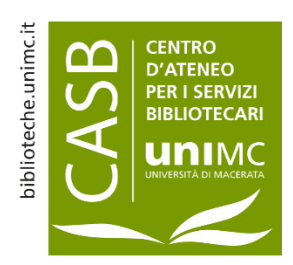

## Allegati Definizione dell'accesso direttamente in fase di caricamento

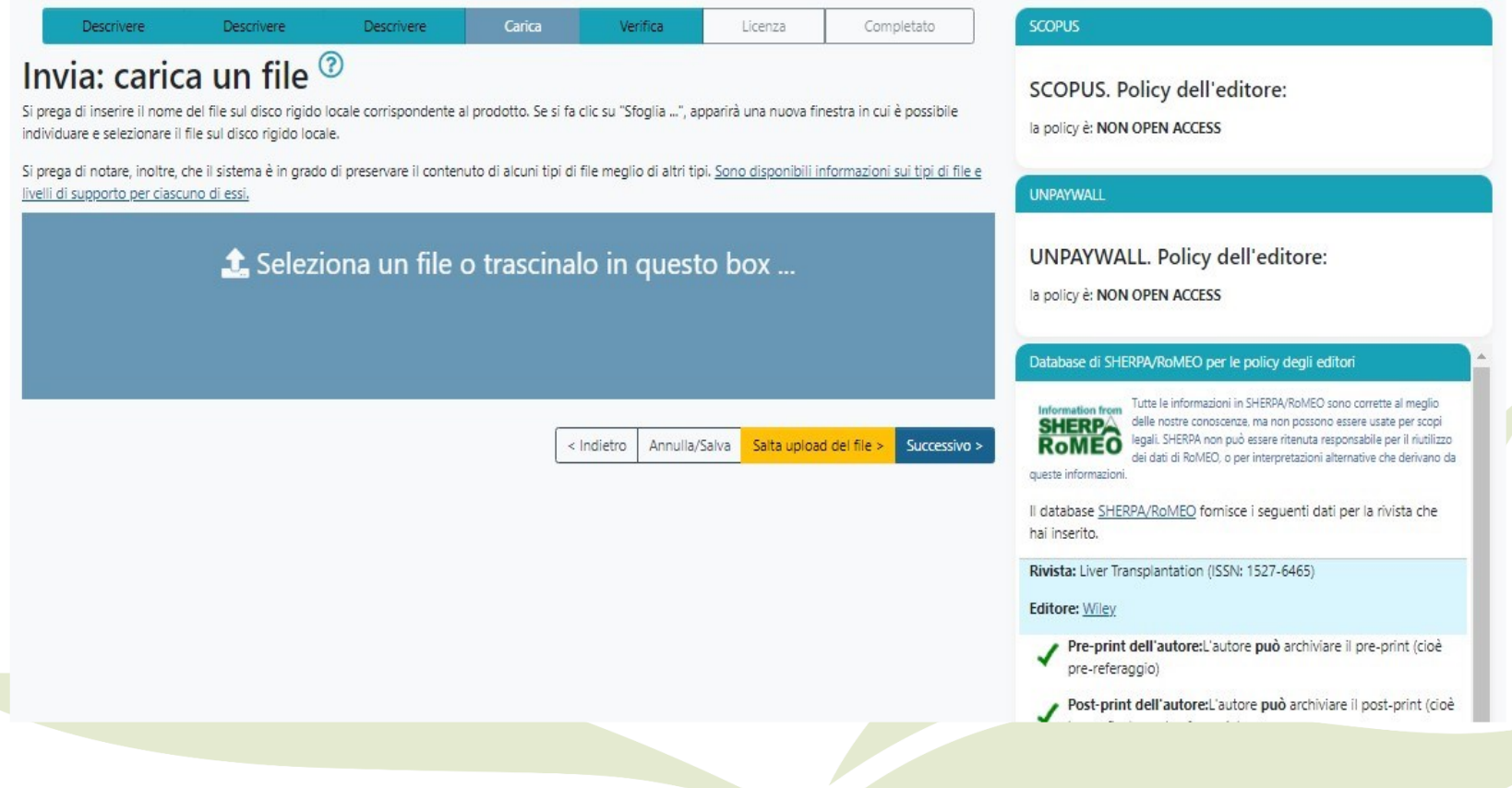

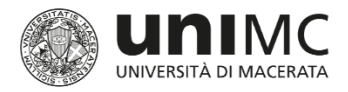

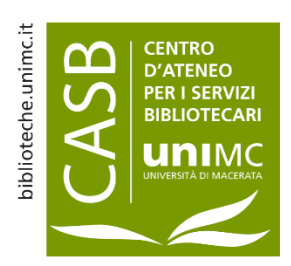

### Allegati Definizione dell'accesso direttamente in fase di caricamento

**Azioni** 

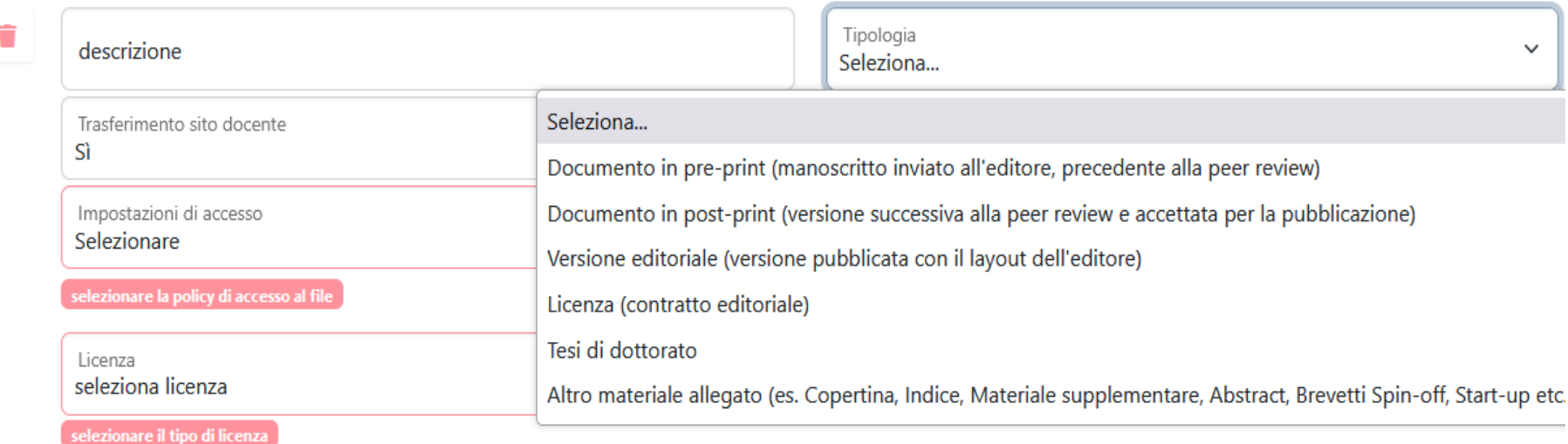

**Note** 

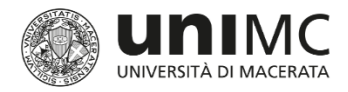

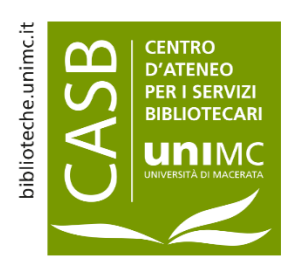

# Allegati Trasferimento al sito docente (LoginMiur)

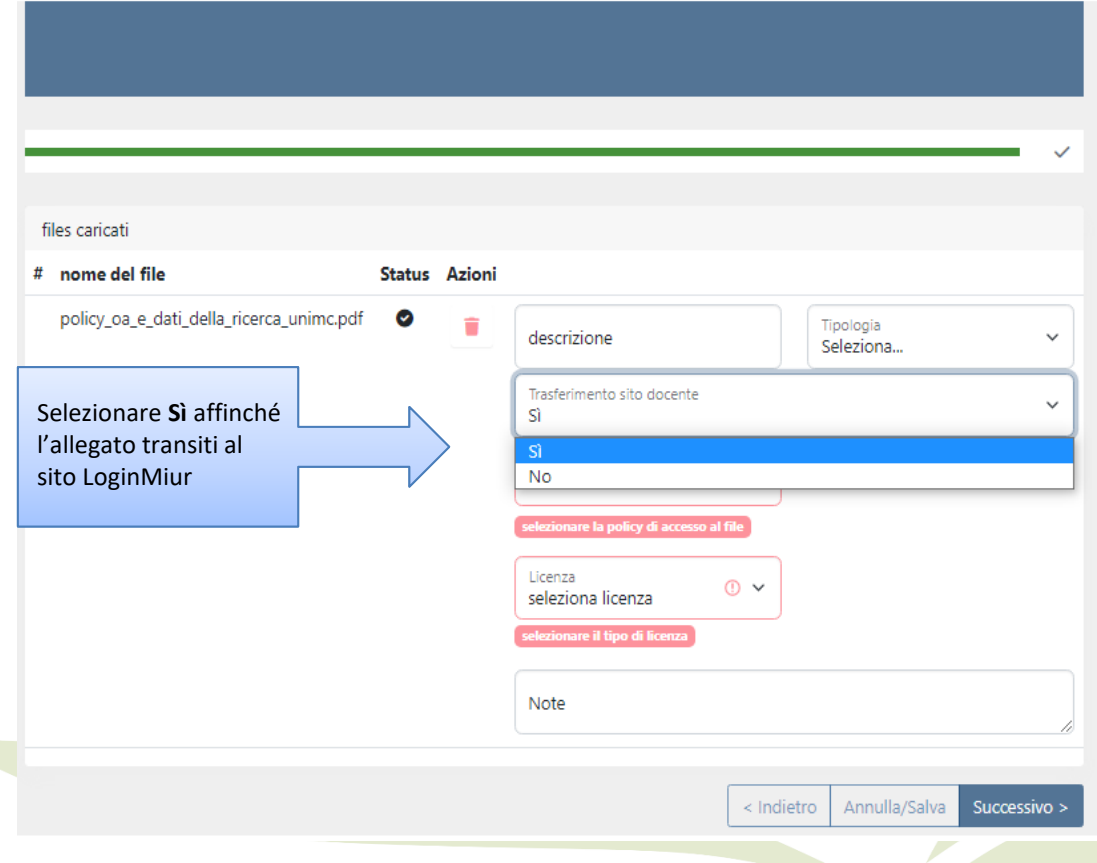

#### VEISIONE UCH CUITOTE, FALLE SAIVE IE **A**ristretta limitazioni di seguito, l'autore può archiviare

la versione dell'editore/PDF

### Visualizza tutte le policy disponibili su SHERPA ROMeO \* Permessi Pre-print dell'autore

Può essere archiviata in:

**Preprint Repository** 

#### **Condizioni:**

Upon publication, published source must be acknowledged Upon publication, must link to publisher version Set statements to accompany deposits (see policy) The publisher will deposit in on behalf of authors to a

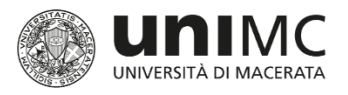

### Allegati Impostazioni di accesso

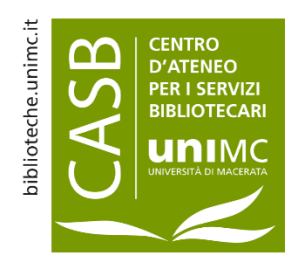

**Accesso aperto**: accesso libero e gratuito per l'utente finale al testo pieno del prodotto

**Data di embargo**: periodo richiesto dall'editore prima di rendere visibile il prodotto. Terminato il periodo di embargo indicato, la policy diventa automaticamente Accesso aperto. L'embargo si calcola dall'uscita online del fascicolo (che è sempre riportata sul sito dell'editore). In caso di dubbio o di rivista cartacea, contare dalla data del fascicolo cartaceo.

**Solo utenti autorizzati**: il file è visibile solo ai membri data del fascicolo cartaceo del team helpdesk, al responsabile e agli autori interni del prodotto.

**Non disponibili:** se le impostazioni di accesso non sono disponibili, al passaggio successivo «Licenza», scegliere «DRM non definito»

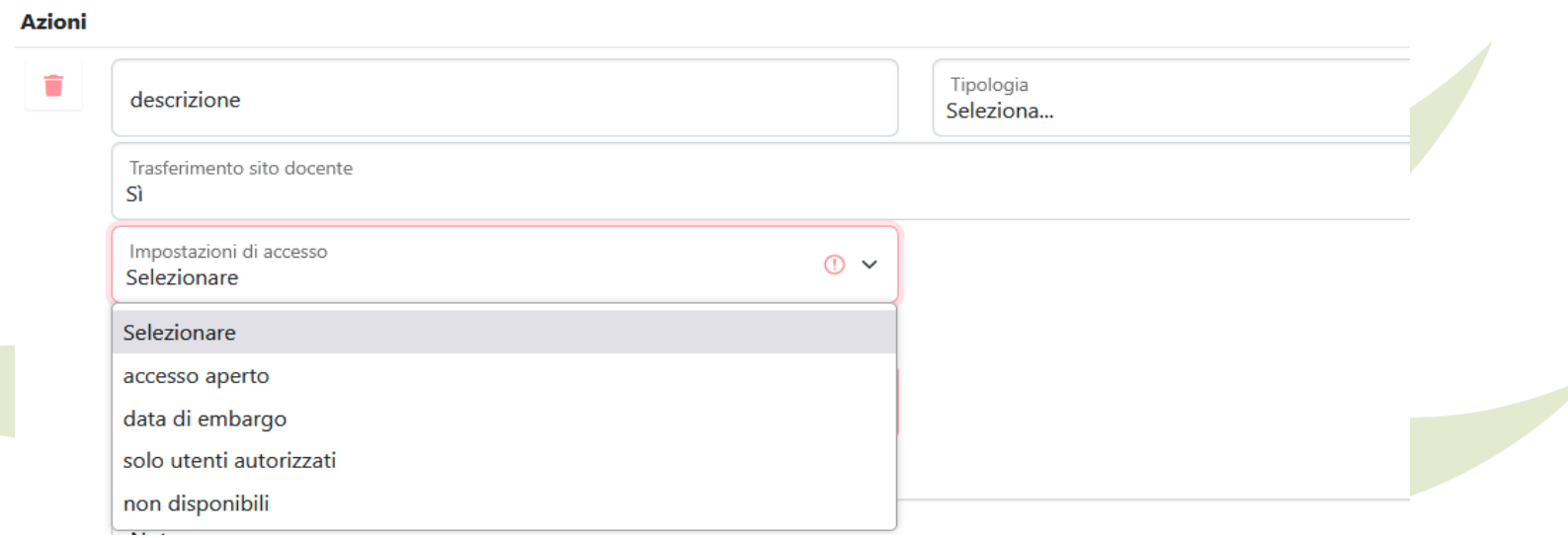

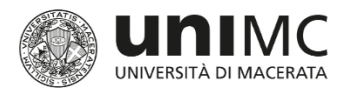

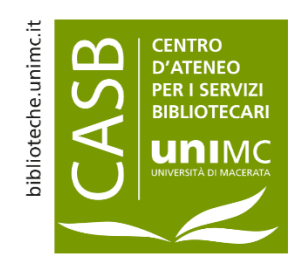

### Allegati Scelta della licenza

**Tutti i diritti riservati**: questa scelta comporta necessariamente un'impostazione di accesso destinata *solo ad utenti autorizzati*

**Creative Commons**: sono licenze modulari, che permettono di definire quali sono gli usi consentiti dell'opera attraverso la risposta a due domande specifiche. Le varie combinazioni delle risposte possibili danno luogo a sei diverse licenze (vedi slide successiva)

**DRM non definito**: licenze digitali non definite (questa scelta comporta necessariamente un'impostazione di accesso destinata *solo ad utenti autorizzati)*

**Copyright dell'editore**: l'opzione è da utilizzare solo nel caso in cui l'autore voglia allegare una specifica licenza dell'editore

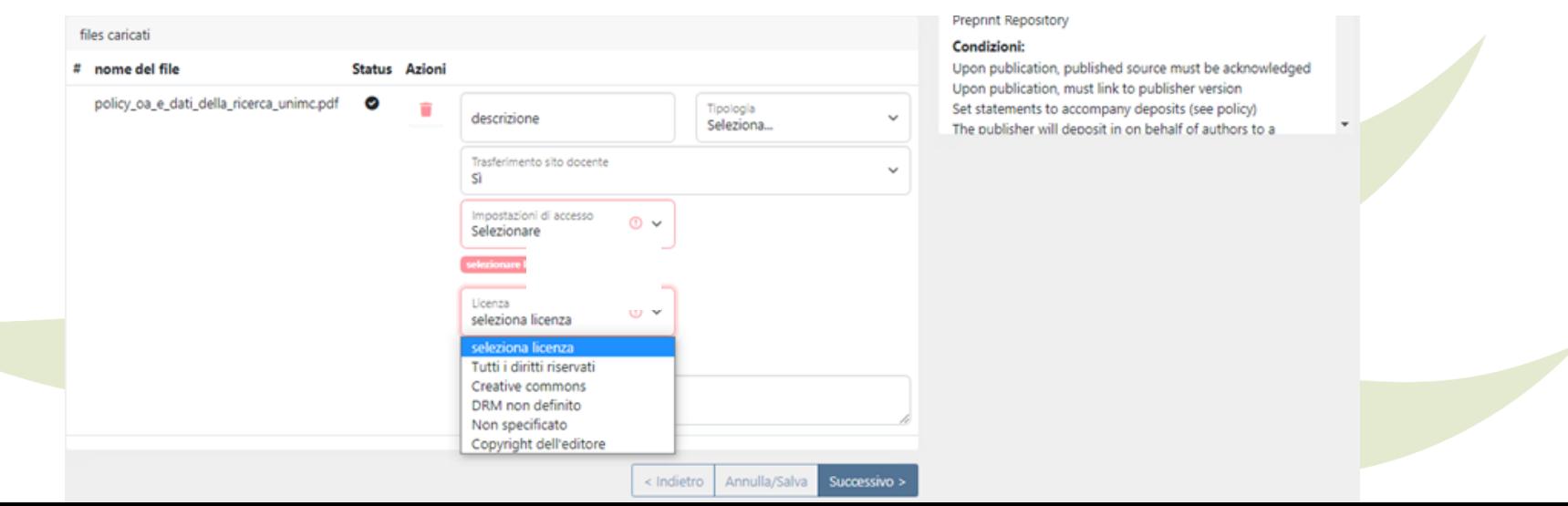

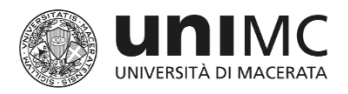

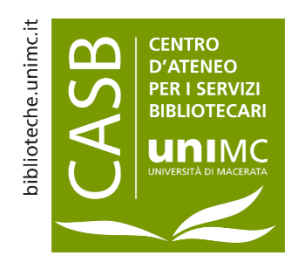

### Allegati Le licenze Creative Commons

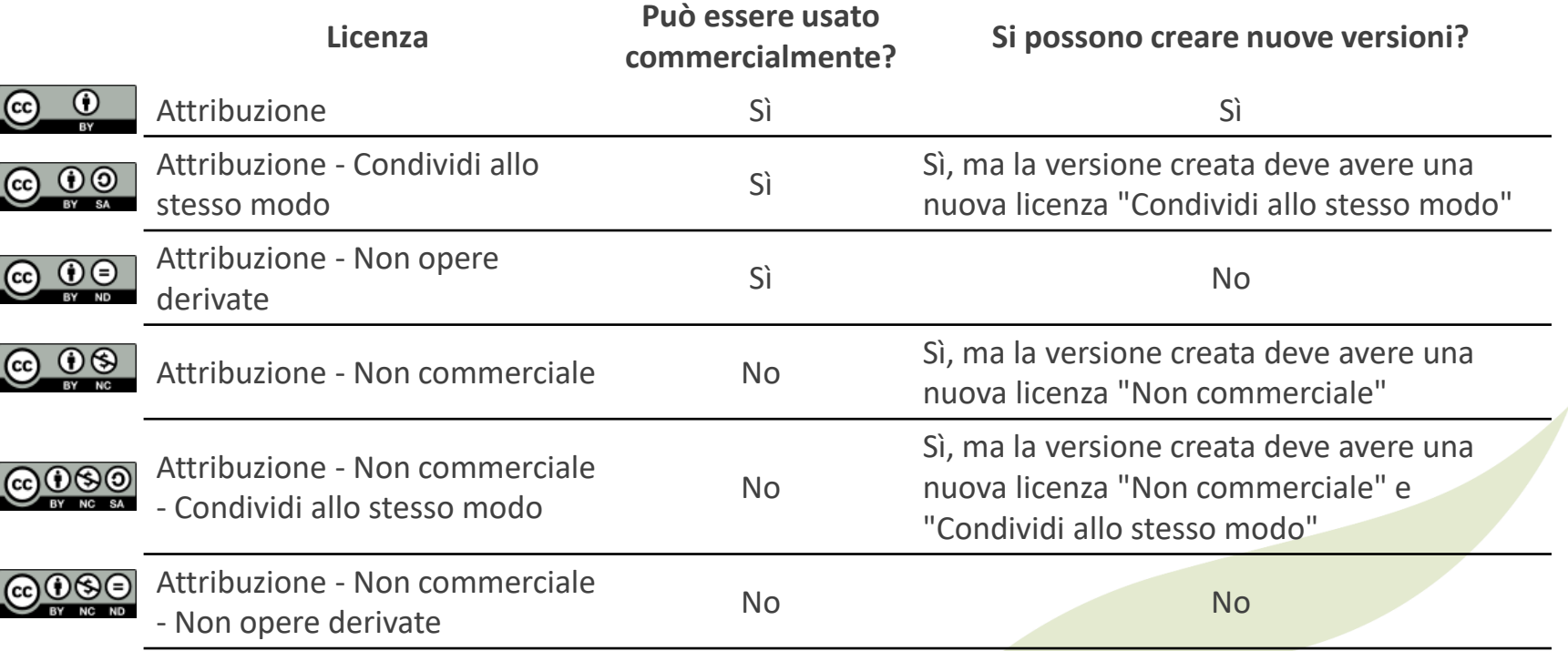

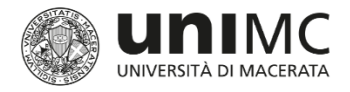

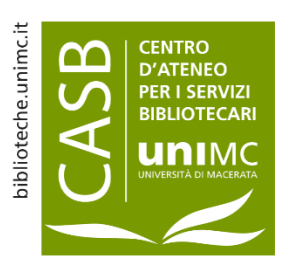

### Allegati Caricamento multiplo dei file in un unico passaggio

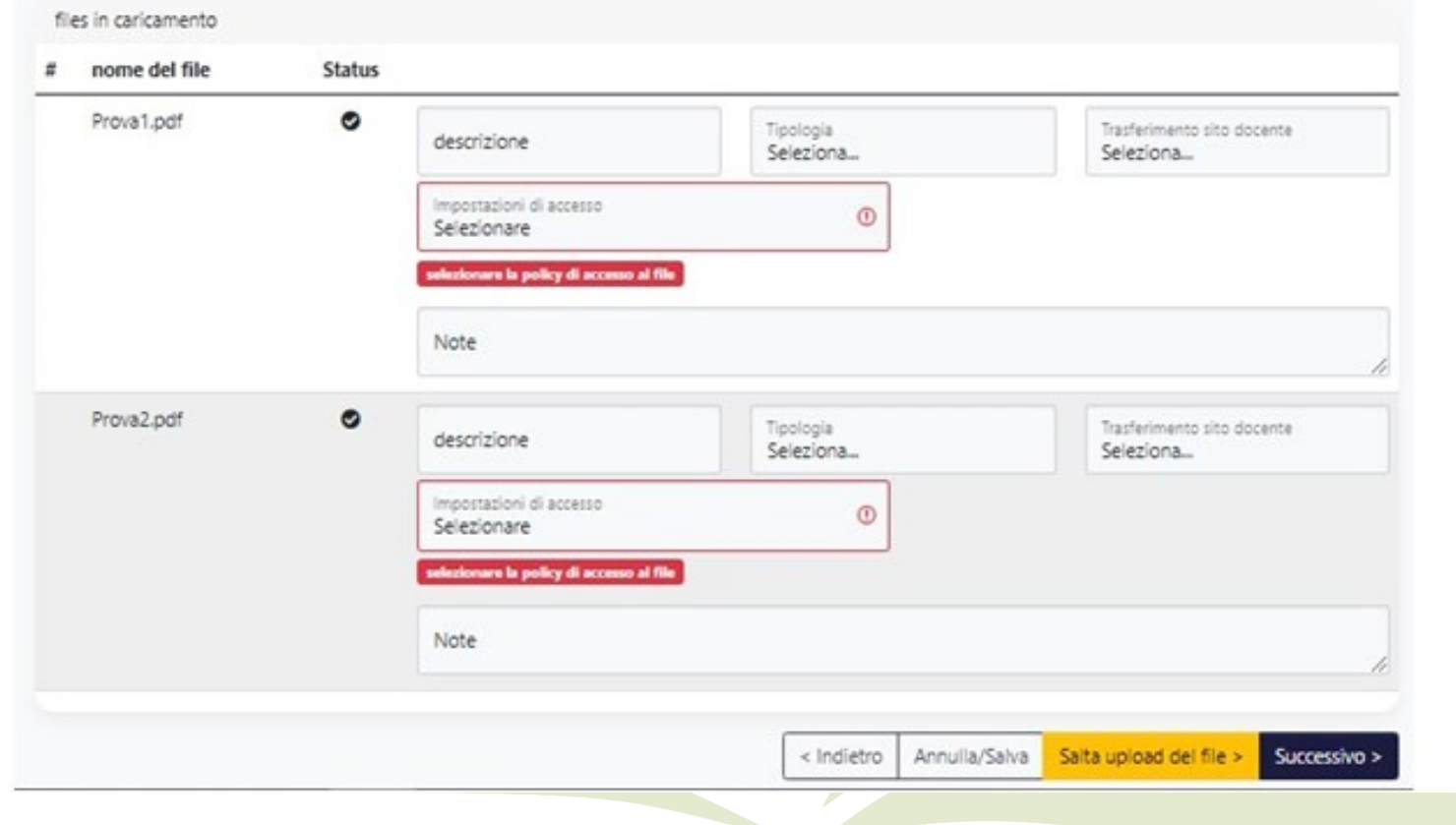

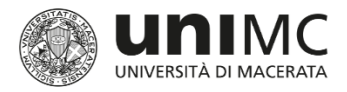

 $4.1.$ 

 $4.2.$ 

TRTS.

5. VARIE

L'Ente si riserva il diritto:

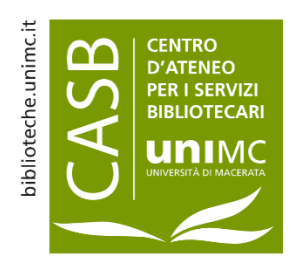

### Allegati Fine caricamento e conclusione dell'iter

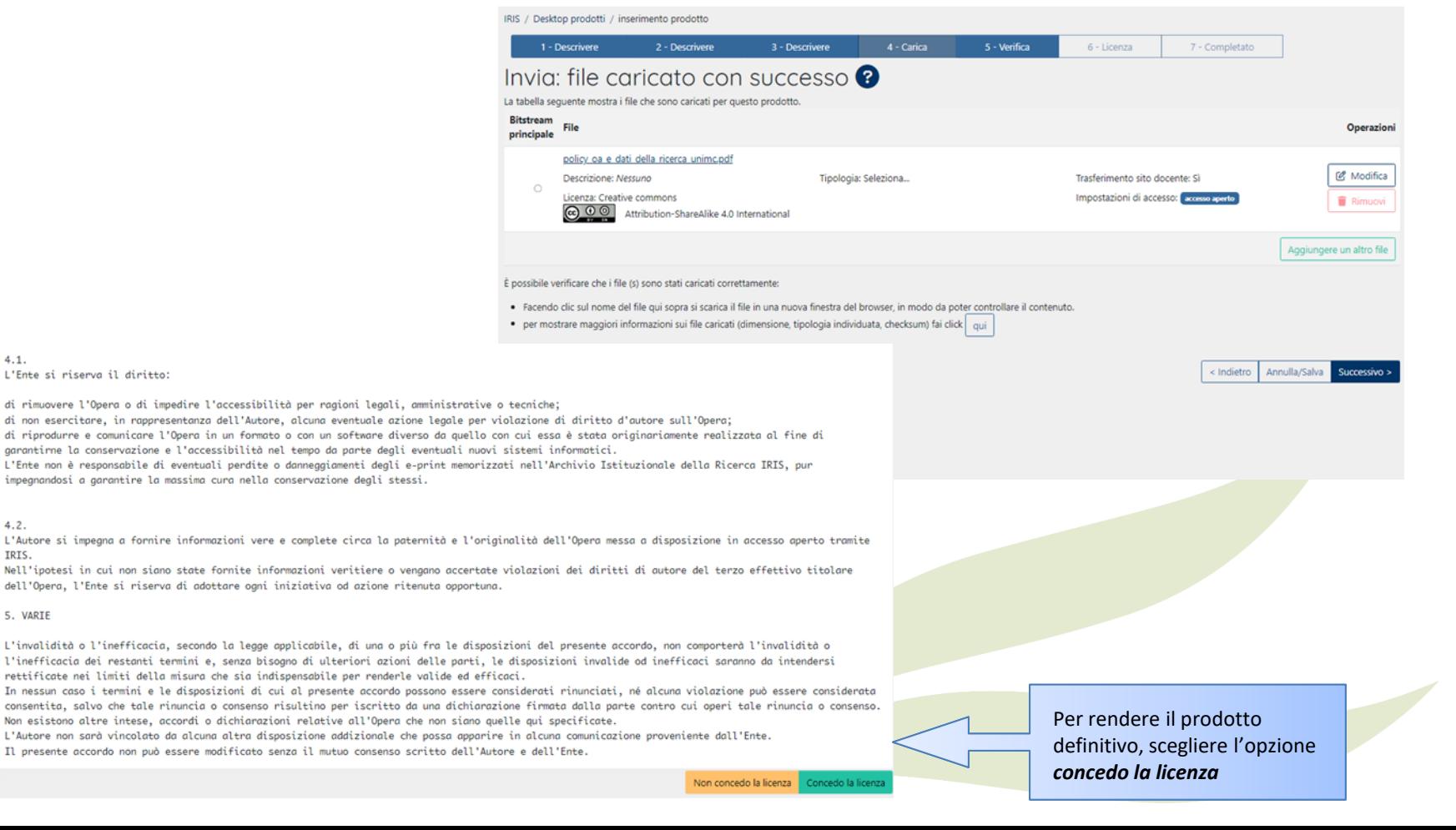